# Example Dataset

# *Pablo Hernández Alonso 05-06-2019*

# **Contents**

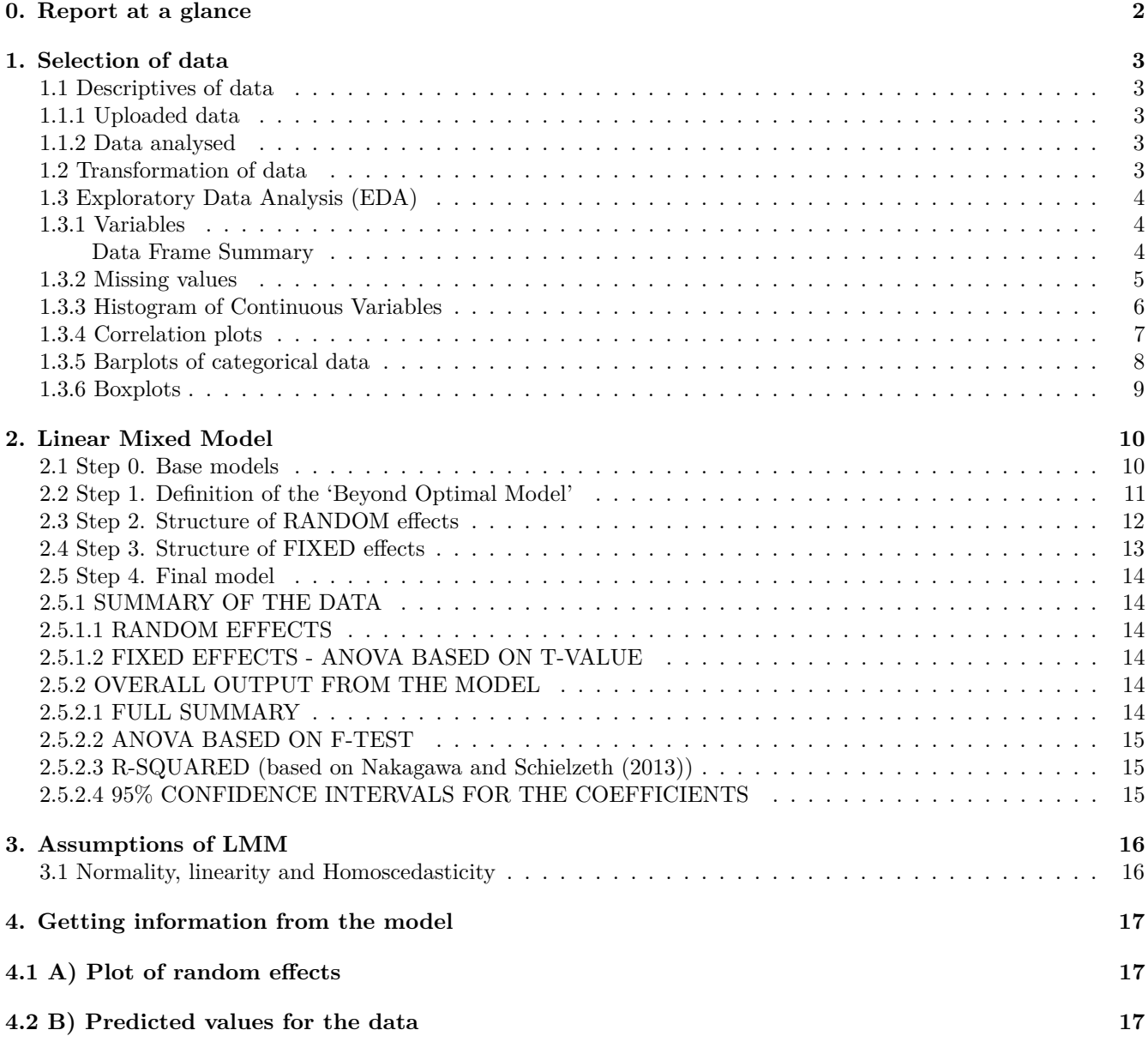

# <span id="page-1-0"></span>**0. Report at a glance**

This report consists of the analysis (tests and graphs) of repeated measures data using linear-mixed model (LMM) implemented in SISSREM. It is divided into the different sections that should be taken into account in the context of performing a repeated measures analysis.

We will be really glad about receiving any suggestions for improving our Report. Please, contact [sissrem@gmail.com](mailto:sissrem@gmail.com) or [pablo1280@gmail.com](mailto:pablo1280@gmail.com)

# <span id="page-2-0"></span>**1. Selection of data**

This section describes the variables included in the data for analysis.

#### <span id="page-2-1"></span>**1.1 Descriptives of data**

#### <span id="page-2-2"></span>**1.1.1 Uploaded data**

This is the initial dataset that uploaded or loaded into the program:

## 'data.frame': 428 obs. of 4 variables: ## \$ TAG : int 86 86 101 101 155 155 155 160 160 192 ... ## \$ DBH : int 454 454 369 369 450 450 450 413 413 486 ... ## \$ FRUIT: int 45 662 6 7 700 225 96 67 43 61 ... ## \$ YEAR : int 1 2 1 2 1 2 3 1 3 1 ...

#### <span id="page-2-3"></span>**1.1.2 Data analysed**

This is the dataset that you have used for conducting the analysis

```
## 'data.frame': 428 obs. of 4 variables:
## $ TAG : Factor w/ 179 levels "86","101","155",..: 1 1 2 2 3 3 3 4 4 5 ...
## $ DBH : int 454 454 369 369 450 450 450 413 413 486 ...
## $ FRUIT: num 3.83 6.5 1.95 2.08 6.55 ...
## $ YEAR : Factor w/ 3 levels "1","2","3": 1 2 1 2 1 2 3 1 3 1 ...
```
#### <span id="page-2-4"></span>**1.2 Transformation of data**

Data usually needs to be transformed before applying a statistical procedure. In this application, we allow the user to transform the "Y" variable after conducting a Box-Cox to determine the optimum transformation. Moreover, SISSREM also allows the user to transform the "X" predictors.

You have transformed your Y variable: FRUIT by applying Ln . You have not further transformed your variables.

#### <span id="page-3-0"></span>**1.3 Exploratory Data Analysis (EDA)**

As in all data analysis, it is advisable to examine the data before embarking upon statistical modeling. Exploratory Data Analysis refers to the critical process of performing initial investigations on data so as to discover patterns, to spot anomalies, to test hypothesis and to check assumptions with the help of summary statistics and graphical representations. Remember that a full EDA report is also available as an independent module in SISSREM.

#### <span id="page-3-1"></span>**1.3.1 Variables**

The very first thing that we want to do in your EDA is checking the dimension of the input dataset and the time of variables. With that, we can see we've got some Continuous variables and some Categorical variables.

#### <span id="page-3-2"></span>**Data Frame Summary**

**data\_to\_use()**

**Dimensions:** 428 x 4 **Duplicates:** 0

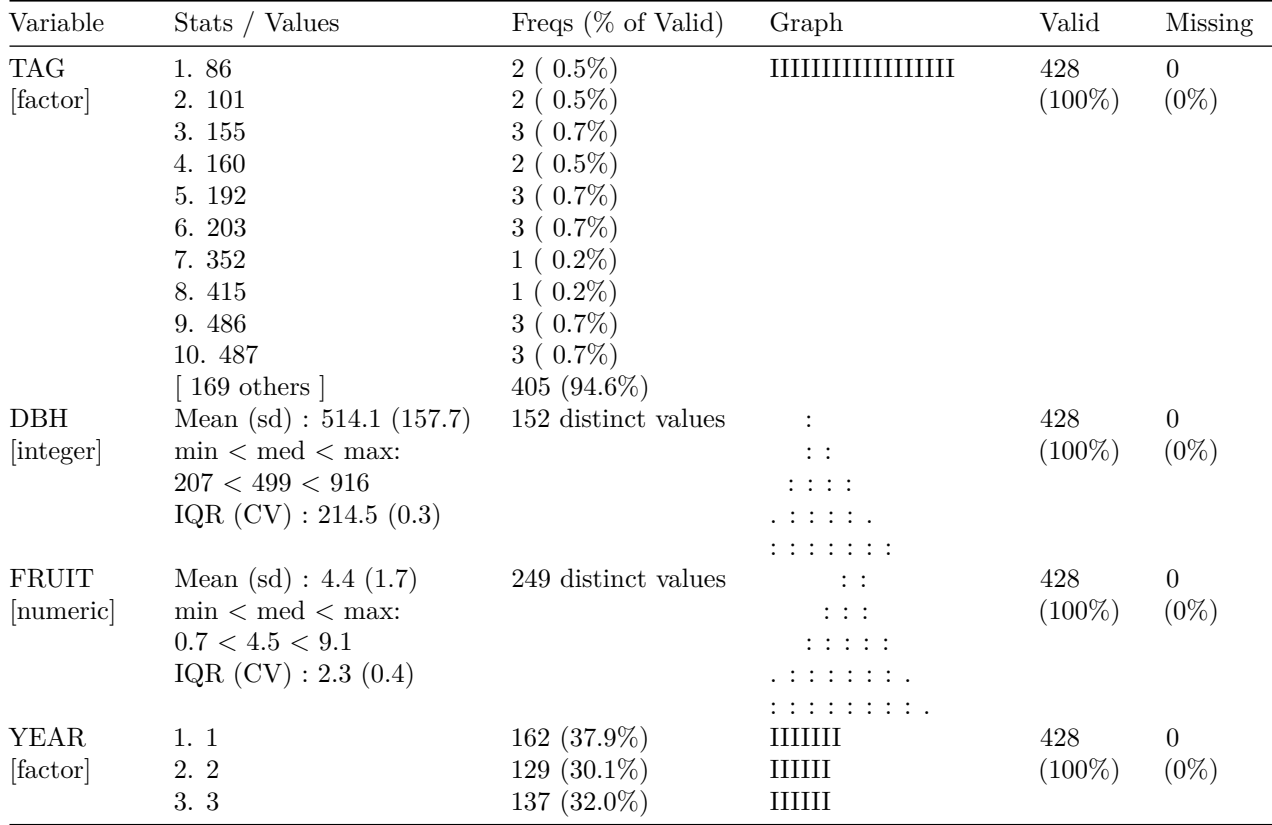

### <span id="page-4-0"></span>**1.3.2 Missing values**

Missing values are of important concern in data. LMM can deal with missing values, which is a huge advantage compared to other alternatives such as repeated measures ANOVA.

Here is a summary of the number of missing values in your data

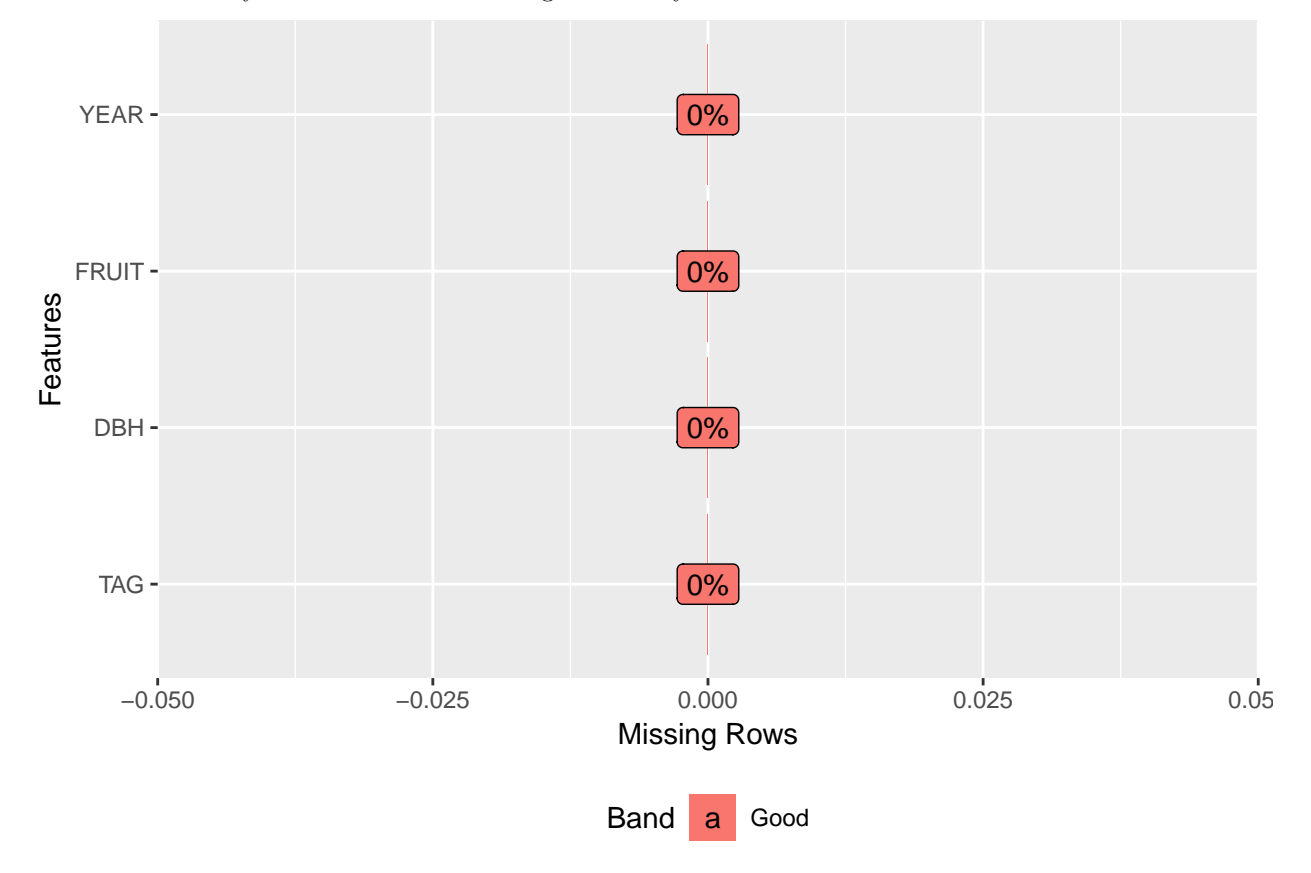

# <span id="page-5-0"></span>**1.3.3 Histogram of Continuous Variables**

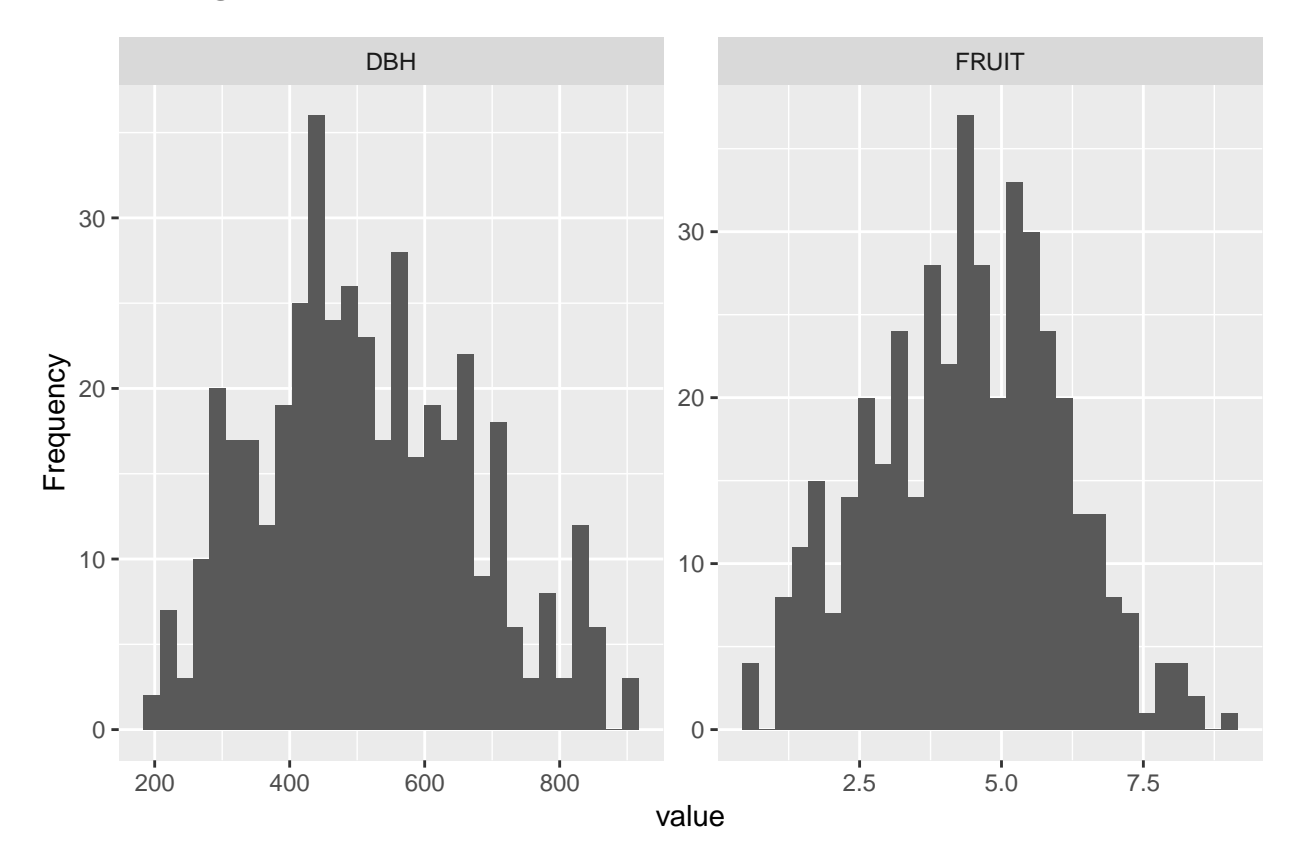

### <span id="page-6-0"></span>**1.3.4 Correlation plots**

Correlation between variables may generate several problems in the final LMM. Therefore, it is important to assess the correlation between the continuous variables before including them into the model.

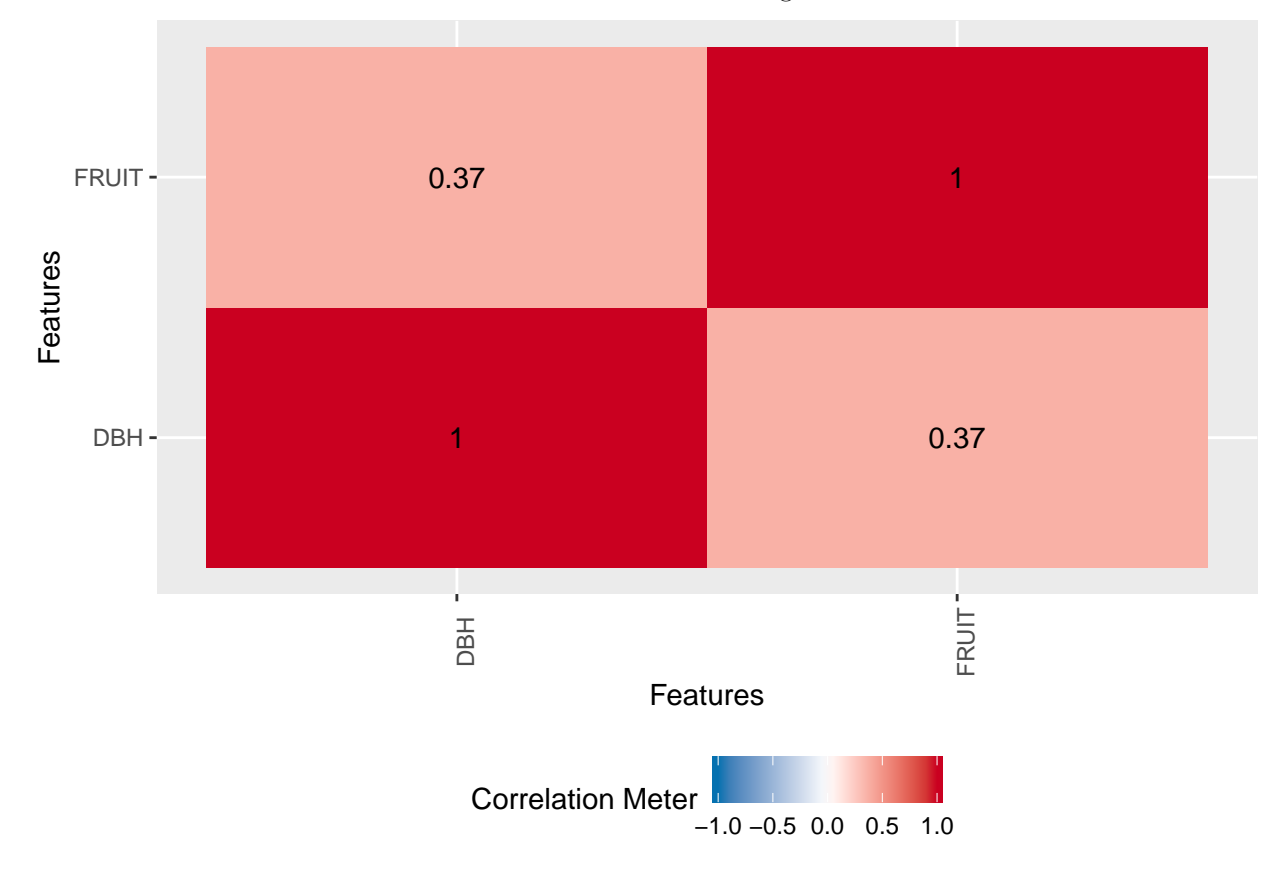

# <span id="page-7-0"></span>**1.3.5 Barplots of categorical data**

## There are no categorical variables in your data

## 1 columns ignored with more than 50 categories. ## TAG: 179 categories

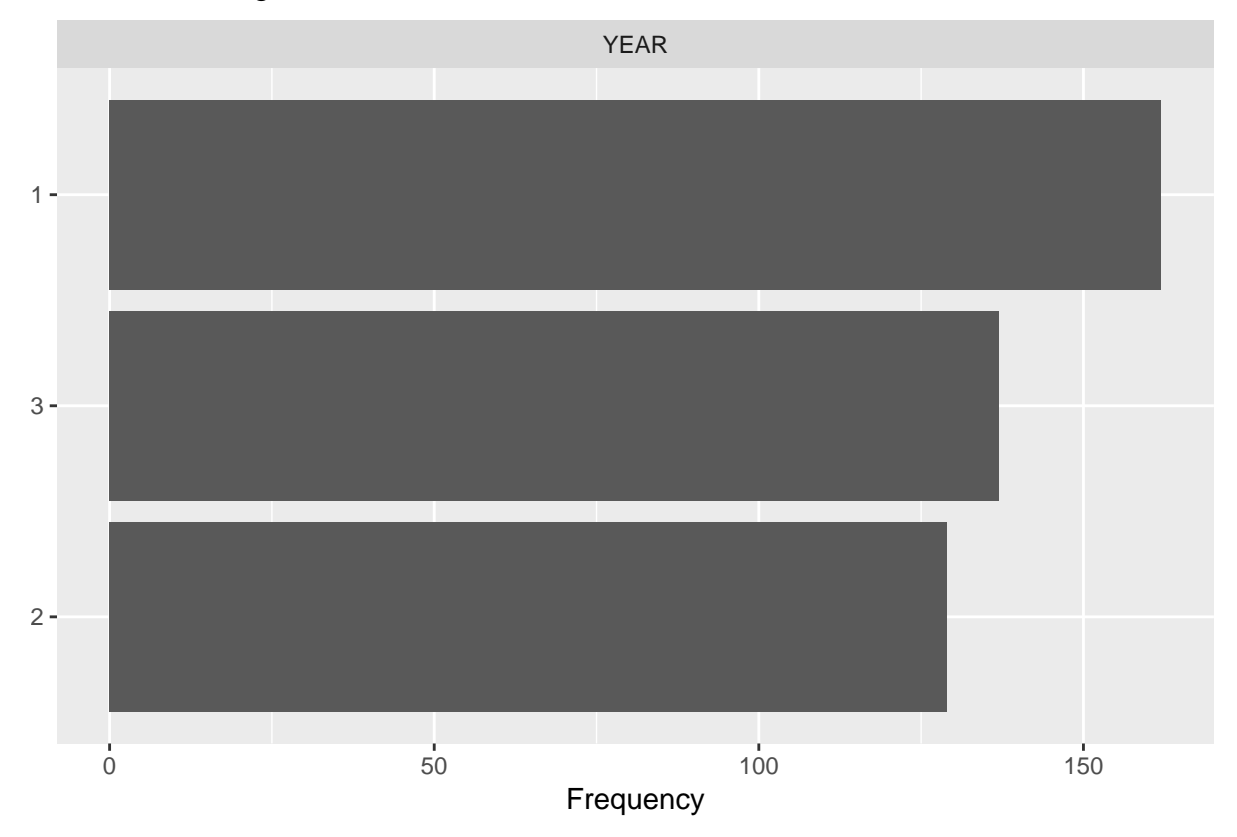

# <span id="page-8-0"></span>**1.3.6 Boxplots**

Boxplots by the time variable (used as factor)

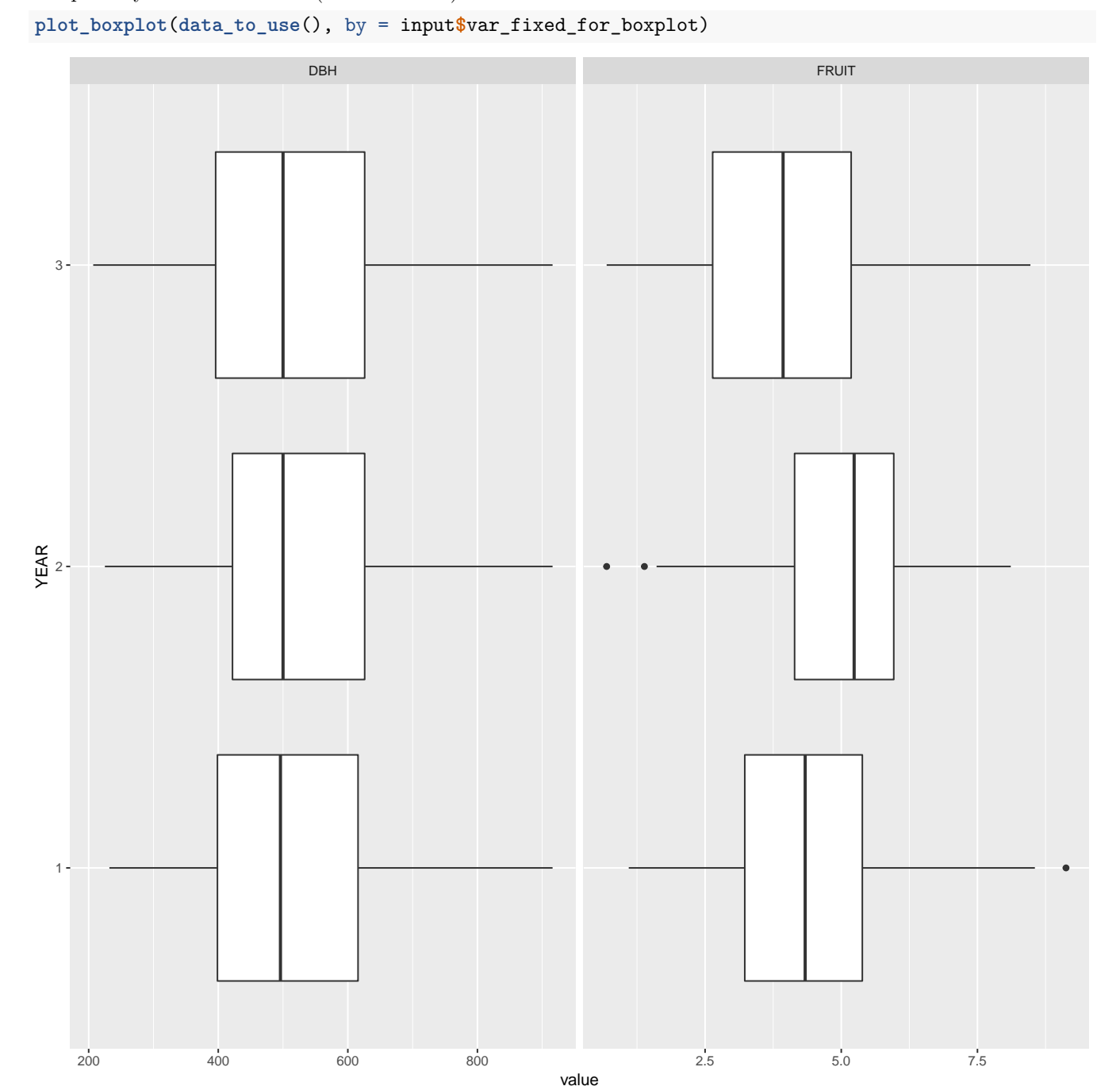

9

# <span id="page-9-0"></span>**2. Linear Mixed Model**

In this section, results regarding the LMM that you have performed will be shown.

#### <span id="page-9-1"></span>**2.1 Step 0. Base models**

Let's check the results for the Step 0.

In this initial step, every predictor (fixed variables (FV)) will be included in an independent model together with the variable of TIME and the random variable (RV) assuming a random intercept model. The user should select those FVs with a P-value  $< 0.2$  to be included in the next step.

These are the models evaluated:  $FRUIT \sim DBH + YEAR$ , random= list(~1|TAG).

```
## These are the results for each FV and TIME:
##
## [[1]]
## numDF denDF F-value p-value
## (Intercept) 1 247 2225.7516 <.0001
## DBH 1 177 51.4726 <.0001
```
## YEAR 2 247 24.8278 <.0001

Importantly, remember not to add variables that are highly correlated (r > 0.70 based on Dormann et al., 2013) because when you include correlated variables into a parametreic model it will have a problem of coefficients' stability as it will lose accuracy in determining the coefficients. In case that you have correlation between variables, remember to choose one of the correlated variables using biological knowledge/reasoning to select the most meaningful variable or conduct a dimension-reduction analysis (e.g. Principal Components Analysis) leaving a single variable that accounts for most of the shared variance among the correlated variables

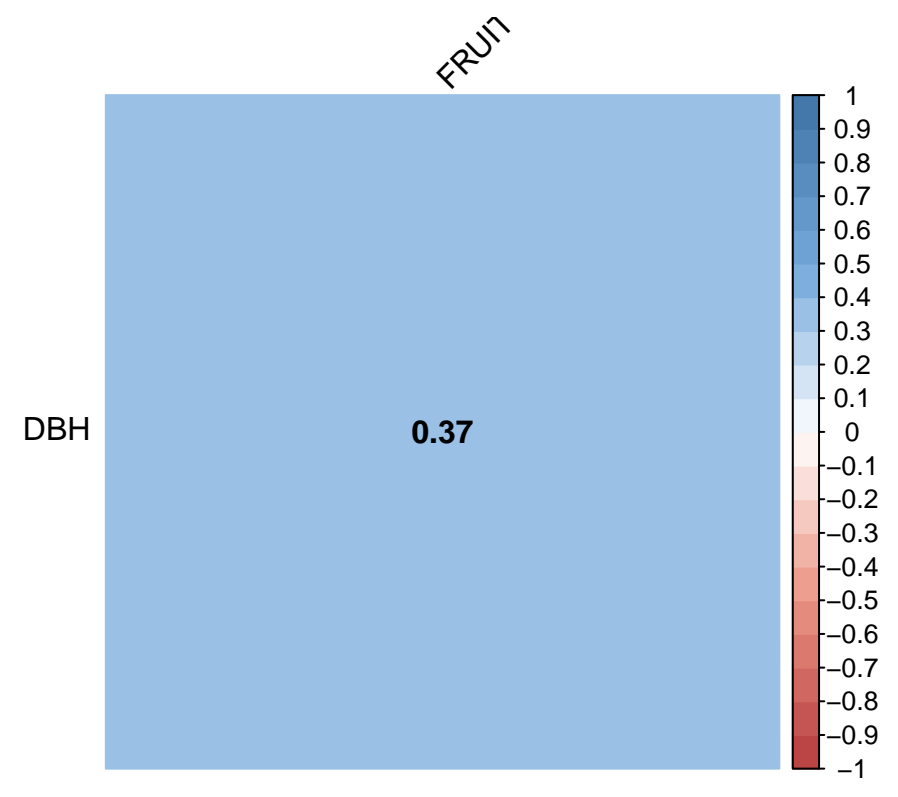

No paired correlations with  $r > |0.7|$ 

#### <span id="page-10-0"></span>**2.2 Step 1. Definition of the 'Beyond Optimal Model'**

Let's check the results for the Step 1.

In this step you have to choose all the fixed terms that you want to consider and interactions, together with the main random term (different subjects where the measures are repeated: 1|ID). Remember not to add variables that are highly correlated  $(r > 0.70)$ !

Beyond Optimal Model

```
Equation is:
lme(FRUIT \sim YEAR * DBH, random=list(\sim1|TAG))Model fit by: ML
Missing values: na.action = na.omit
Results from the model are:
## Linear mixed-effects model fit by maximum likelihood
## Data: data_to_use()
## AIC BIC logLik
## 1526.595 1559.068 -755.2975
##
## Random effects:
## Formula: ~1 | TAG
## (Intercept) Residual
## StdDev: 0.9052937 1.181427
##
## Fixed effects: FRUIT ~ YEAR * DBH
## Value Std.Error DF t-value p-value
## (Intercept) 2.1082244 0.4038442 245 5.220390 0.0000
## YEAR2 0.4990298 0.5093989 245 0.979644 0.3282
## YEAR3 -0.0663867 0.4847739 245 -0.136944 0.8912
## DBH 0.0042976 0.0007592 177 5.660764 0.0000
## YEAR2:DBH 0.0000575 0.0009387 245 0.061274 0.9512
## YEAR3:DBH -0.0008926 0.0008964 245 -0.995760 0.3203
## Correlation:
## (Intr) YEAR2 YEAR3 DBH YEAR2:
## YEAR2 -0.535
## YEAR3 -0.589 0.457
## DBH -0.957 0.509 0.559
## YEAR2:DBH 0.519 -0.959 -0.443 -0.537
## YEAR3:DBH 0.567 -0.441 -0.956 -0.583 0.466
##
## Standardized Within-Group Residuals:
## Min Q1 Med Q3 Max
## -2.77482861 -0.63634754 0.05714195 0.65099543 2.40173195
##
## Number of Observations: 428
## Number of Groups: 179
ANOVA of the FIXED effects:
```
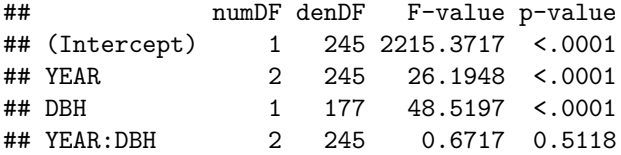

#### <span id="page-11-0"></span>**2.3 Step 2. Structure of RANDOM effects**

Let's check the results for the Step 2.

In this step we are going to find a proper structure for the RANDOM component of the LMM. We will use the best 'Beyond optimal model' and we will vary the RANDOM component leaving the same FIXED component. When model fits are ranked according to their AIC values, the model with the lowest AIC value being considered the 'best'. REML method is used to properly compare the models using AIC

Structure of RANDOM components

Equations are:

Model 0 (without random effects):  $gls(FRUIT \sim YEAR + DBH)$ 

Model 1 (random intercept model):  $\text{Im}(\text{FRUIT} \sim \text{YEAR} + \text{DBH}, \text{random} = \text{list}(\sim 1 | \text{TAG})$ )

Model 2 (random slope (and intercept) model):  $lme(FRUIT \sim YEAR + DBH, random =_{list}(YEAR | TAG))$ 

Models fit by: REML Missing values: na.action = na.omit

## MODEL comparison based on AIC

## df AIC ## mod0 5 1582.571 ## mod1 6 1544.358 ## mod2 11 1548.011

#### <span id="page-12-0"></span>**2.4 Step 3. Structure of FIXED effects**

Let's check the results for the Step 3.

In this step we are going to find a proper structure for the FIXED component of the LMM). We will use the best model from STEP2 and we will vary the FIXED component leaving the same optimized RANDOM component from STEP2. When model fits are ranked according to their AIC values, the model with the lowest AIC value being considered the 'best'. ML method is used to properly compare the models using AIC.

Structure of FIXED effects Equations are: Model 3: basic model lme(FRUIT  $\sim 1$ , random=list( $\sim$ 1|TAG)) Model 4: main predictor model lme(FRUIT  $\sim$  DBH, random=list( $\sim$ 1|TAG)) Model 5: addition model lme(FRUIT  $\sim$  YEAR + DBH, random=list( $\sim$ 1|TAG)) Model 6: interaction model  $lme(FRUIT \sim YEAR * DBH, random=list(\sim1|TAG))$ 

Models fit by: ML Missing values: na.action = na.omit

## MODEL comparison based on AIC

## df AIC ## mod3 3 1608.961 ## mod4 4 1566.621 ## mod5 6 1523.951 ## mod6 8 1526.595

#### <span id="page-13-0"></span>**2.5 Step 4. Final model**

Let's check the results for the Step 4.

In this step we are going to generate the FINAL model based on previous steps. REML method is used to properly report the FINAL model.

Equation is:  $\text{Im}(FRUIT \sim YEAR + DBH, \text{random} = \text{list}(\sim1 | TAG))$ 

Models fit by: REML Missing values: na.action = na.omit

#### <span id="page-13-1"></span>**2.5.1 SUMMARY OF THE DATA**

#### <span id="page-13-2"></span>**2.5.1.1 RANDOM EFFECTS**

## TAG = pdLogChol(1) ## Variance StdDev ## (Intercept) 0.8246943 0.9081268 ## Residual 1.4161665 1.1900279

#### <span id="page-13-3"></span>**2.5.1.2 FIXED EFFECTS - ANOVA BASED ON T-VALUE**

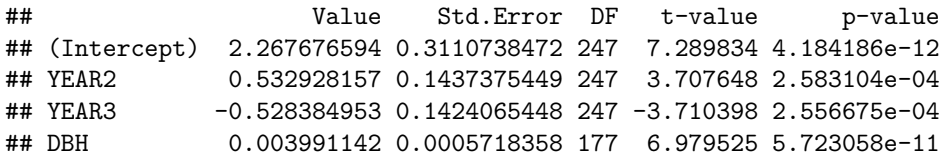

#### <span id="page-13-4"></span>**2.5.2 OVERALL OUTPUT FROM THE MODEL**

#### <span id="page-13-5"></span>**2.5.2.1 FULL SUMMARY**

```
## Linear mixed-effects model fit by REML
## Data: data to use()
## AIC BIC logLik
## 1544.358 1568.657 -766.1792
##
## Random effects:
## Formula: ~1 | TAG
## (Intercept) Residual
## StdDev: 0.9081268 1.190028
##
## Fixed effects: FRUIT ~ YEAR + DBH
## Value Std.Error DF t-value p-value
## (Intercept) 2.2676766 0.31107385 247 7.289834 0e+00
## YEAR2 0.5329282 0.14373754 247 3.707648 3e-04
## YEAR3 -0.5283850 0.14240654 247 -3.710398 3e-04
## DBH 0.0039911 0.00057184 177 6.979525 0e+00
## Correlation:
## (Intr) YEAR2 YEAR3
## YEAR2 -0.180
## YEAR3 -0.214 0.446
## DBH -0.927 -0.020 0.009
##
## Standardized Within-Group Residuals:
## Min Q1 Med Q3 Max
```
## -2.78647936 -0.60881246 0.03793967 0.65215390 2.38337605 ## ## Number of Observations: 428 ## Number of Groups: 179

#### <span id="page-14-0"></span>**2.5.2.2 ANOVA BASED ON F-TEST**

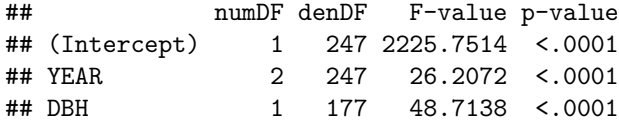

#### <span id="page-14-1"></span>**2.5.2.3 R-SQUARED (based on Nakagawa and Schielzeth (2013))**

R2m (Marginal R2 (whole model)): it is the marginal R2 for a linear mixed model, meaning that it is concerned with the variance explained by the fixed factors.

R2c (Conditional R2 (whole model)): it is the conditional R2 for a linear mixed model, meaning that it is concerned with the variance explained by the fixed and random factors.

## Warning: 'r.squaredGLMM' now calculates a revised statistic. See the help ## page. ## R2m R2c

## [1,] 0.2072428 0.4989978

#### <span id="page-14-2"></span>**2.5.2.4 95% CONFIDENCE INTERVALS FOR THE COEFFICIENTS**

```
## Approximate 95% confidence intervals
##
## Fixed effects:
## lower est. upper
## (Intercept) 1.654980955 2.267676594 2.880372233
## YEAR2 0.249820568 0.532928157 0.816035747
## YEAR3 -0.808870985 -0.528384953 -0.247898921
## DBH 0.002862649 0.003991142 0.005119636
## attr(,"label")
## [1] "Fixed effects:"
##
## Random Effects:
## Level: TAG
## lower est. upper
## sd((Intercept)) 0.7441771 0.9081268 1.108196
##
## Within-group standard error:
## lower est. upper
## 1.089232 1.190028 1.300152
```
# <span id="page-15-0"></span>**3. Assumptions of LMM**

#### <span id="page-15-1"></span>**3.1 Normality, linearity and Homoscedasticity**

We need to check that the assumptions are met:

1) No pattern should be seen in the plots: 'Fitted values vs Standardized residuals' (top left plot) and 'Explanatory variable vs Standardized residuals' (top right plot).

1.a) If we observe increasing or decreasing values in 'Fitted values vs Standardized residuals', it inform us about Heteroscedasticity (i.e. variance of data not approx. equal across range of predicted values) that we should correct (try box-cox transformation alternatives).

- 2) Histogram of residuals (bottom left) must follow a Gaussian distribution, otherwise it will inform us about non-normality behaviour.
- 3) QQ-Plot (bottom right) must show dots aligned to the diagonal line, otherwise it will inform us about non-normality.

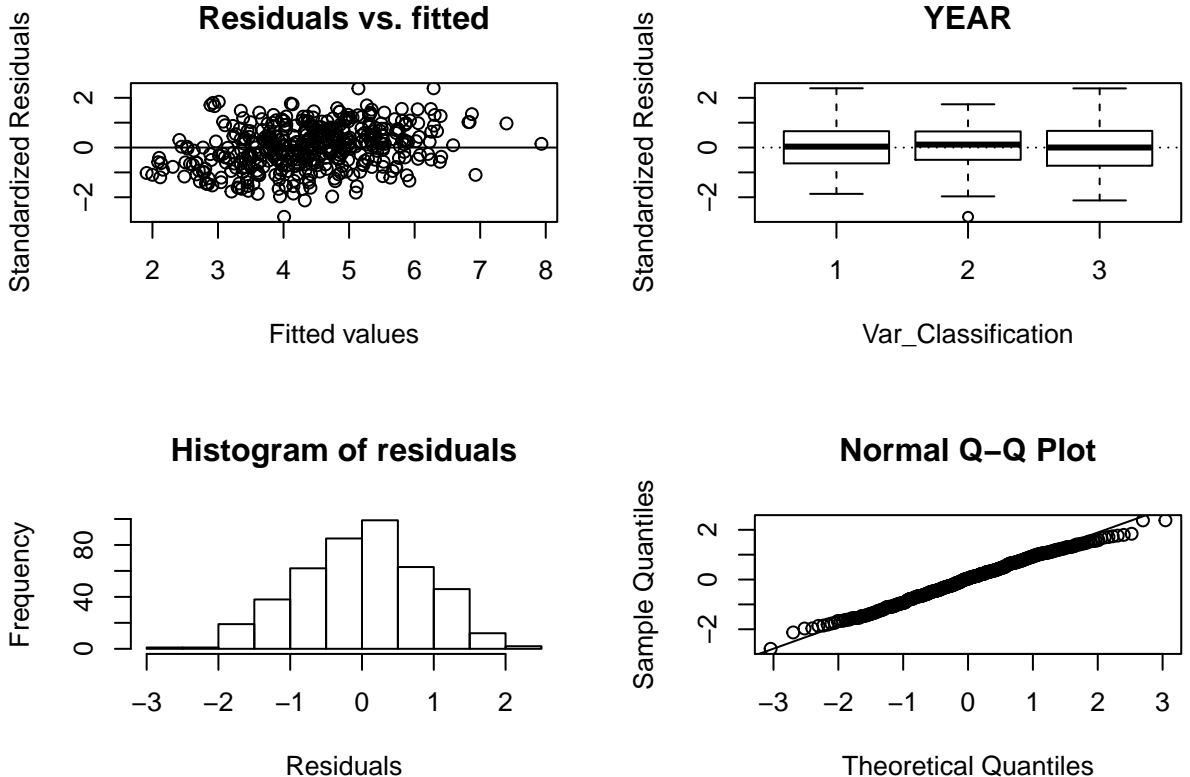

Theoretical Quantiles

```
4) Shapiro-Wilk analysis of residuals **** If P-value < 0.05 -> Non-normality
##
## Shapiro-Wilk normality test
##
## data: Res
## W = 0.99555, p-value = 0.2642
  5) Multi-collinearity
## YEAR2 YEAR3 DBH
## 1.249056 1.248677 1.000783
```
# <span id="page-16-0"></span>**4. Getting information from the model**

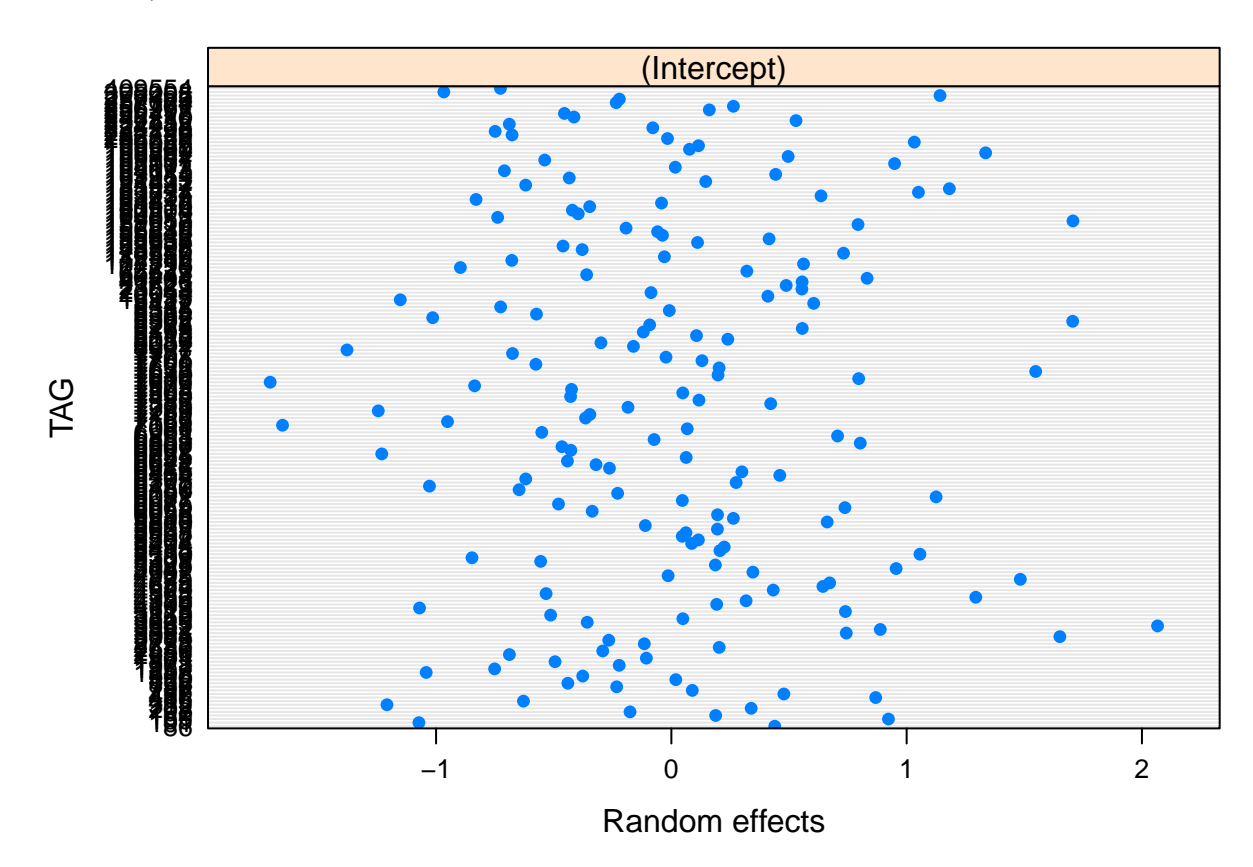

### <span id="page-16-1"></span>**4.1 A) Plot of random effects**

### <span id="page-16-2"></span>**4.2 B) Predicted values for the data**

B1) If the structure is  $1|RV$  then you are constructing a RANDOM INTERCEPT MODEL:

Each random variable (subject) is assigned a different intercept cause by-RV (by subject) variability is taken into account. However, the fixed effects are all the same for all RVs.

In this model, we account for baseline-differences in the dependent variable, but we assume that whatever the effect of the fixed variables, it is the same for all the RVs.

B2) If the structure is FX|RV then you are constructing a RANDOM SLOPE MODEL:

In this case RVs are not only allowed to have differing intercepts, but they are also allowed to have different slopes for the effect of FVs.

| ## |        | (Intercept) | YEAR2 | YEAR3 | <b>DBH</b>                               |
|----|--------|-------------|-------|-------|------------------------------------------|
|    | ## 86  |             |       |       | 2.707033 0.5329282 -0.528385 0.003991142 |
|    | ## 101 |             |       |       | 1.194721 0.5329282 -0.528385 0.003991142 |
|    | ## 155 |             |       |       | 3.190287 0.5329282 -0.528385 0.003991142 |
|    | ## 160 |             |       |       | 2.456003 0.5329282 -0.528385 0.003991142 |
|    | ## 192 |             |       |       | 2.092015 0.5329282 -0.528385 0.003991142 |
|    | ## 203 |             |       |       | 2.606860 0.5329282 -0.528385 0.003991142 |
|    | ## 352 |             |       |       | 1.059062 0.5329282 -0.528385 0.003991142 |
|    | ## 415 |             |       |       | 1.639040 0.5329282 -0.528385 0.003991142 |
|    | ## 486 |             |       |       | 3.136129 0.5329282 -0.528385 0.003991142 |
|    | ## 487 |             |       |       | 2.745737 0.5329282 -0.528385 0.003991142 |
|    |        |             |       |       |                                          |

SISSREM: Shiny Interactive, Supervised and Systematic report from REpeated Measures data - 2019 - Beta Version 1.0.